## **Jak szybko tworzyć zamówienia?**

Specjalna strona produktowa www.giacogo.com działa od sierpnia 2020 roku. Korzystanie z platformy w najprostszym ujęciu, to trzy kroki: należy wejść na stronę internetową www.giacogo. com, zeskanować dany produkt i wysłać mailem. Proste!

Generalnie można to zrobić z poziomu komputera lub telefonu komórkowego, ale musi to być smartfon. W obu przypadkach należy wejść na stronę www.giacogo.com.

Korzystając z komputera do tworzenia zamówienia, należy do niego podłączyć skaner. Następny krok to wybór produktu, który chcemy zakupić i zeskanowanie kodu produktu. Program umożliwia tworzenie zestawów zamówień z cenami i zdjęciami. Aby wysłać zamówienie, trzeba się tylko zalogować i to koniec.

Troszkę prościej wyglada to podczas korzystania ze smartfona. Tu po wejściu na stronę należy – zależnie od modelu – w ustawieniach telefonu wybrać "aparat" i nacisnąć "skanuj". Dalej czynności są te same, co w wypadku komputera: można tworzyć zestawienia produktów do zamówienia i takie pełne zamówienie z cenami i zdjęciami wysłać mailem, oczywiście po uprzednim zalogowaniu.

Od prawie trzech lat działa aplikacja firmy Giacomini do szybkiego przygotowywania ofert. Z perspektywy czasu wyraźnie widać, że chętnie z niej korzystają szczególnie młodzi instalatorzy, dla których telefon komórkowy to także narzędzie pracy. Z każdym miesiącem przybywa użytkowników, co nie dziwi, bo korzystanie z aplikacji bardzo przyspiesza dobór produktów i składanie zamówienia.

## Rewolucja w tworzeniu ofert Giacomini

## Ceny, zdjęcia, zestawienia w kilka sekund

## **Firma zaprasza do przetestowania platformy www.giacogo.com i wypróbowania aplikacji**

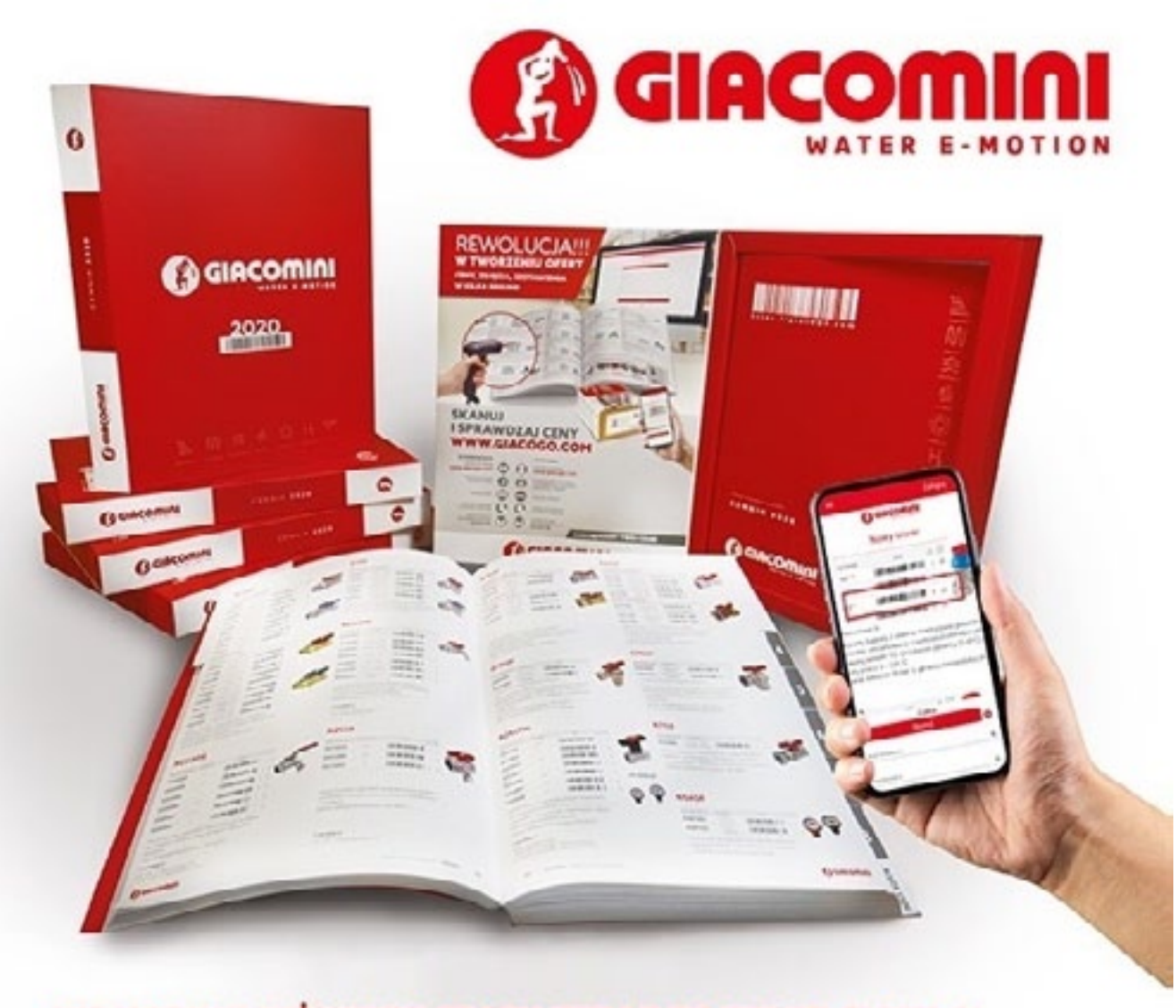

NIE MARNUJ JUŻ NIGDY CZASU, TERAZ TO TYLKO CHWILA!